# **Class Facility Usage**

The Class Facility Usage page allows you to view all classes scheduled in a specified facility ID, during an individual day and quarter.

### **1.0 PeopleSoft Production Logon**

Navigate to<https://cms.csupomona.edu/psp/HPOMPRD/?cmd=login&languageCd=ENG> as shown below.

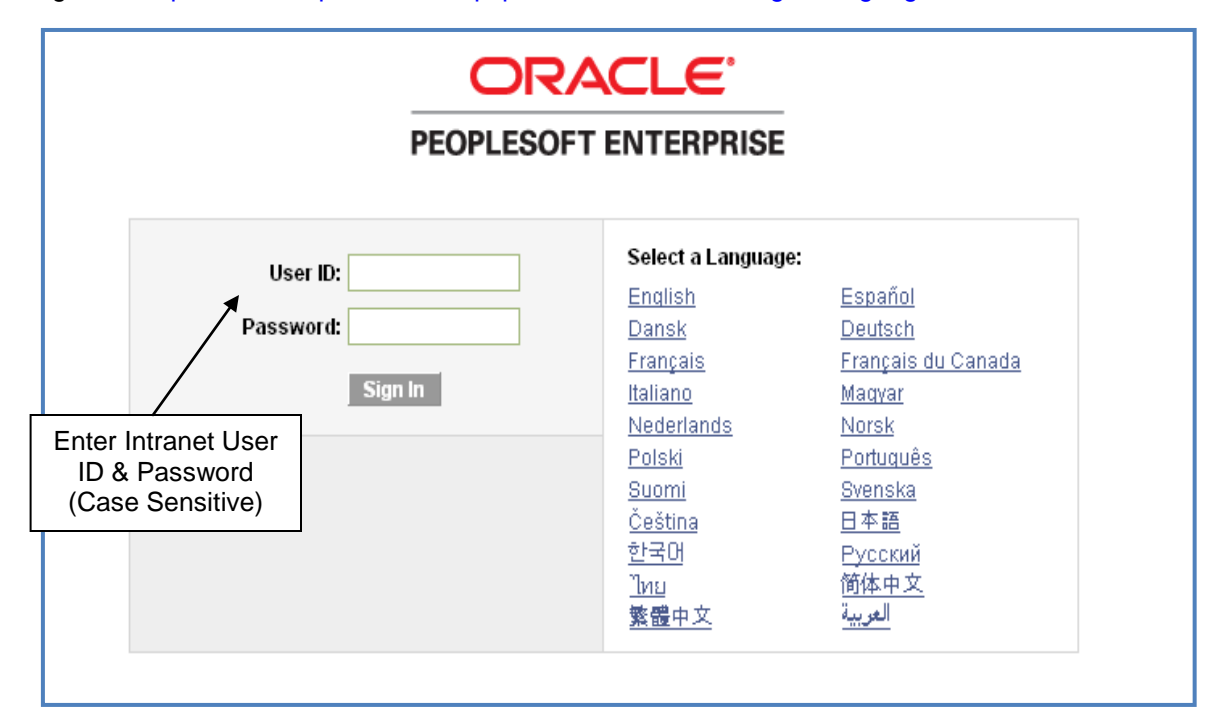

## **2.0 Navigate to Class Facility Usage**

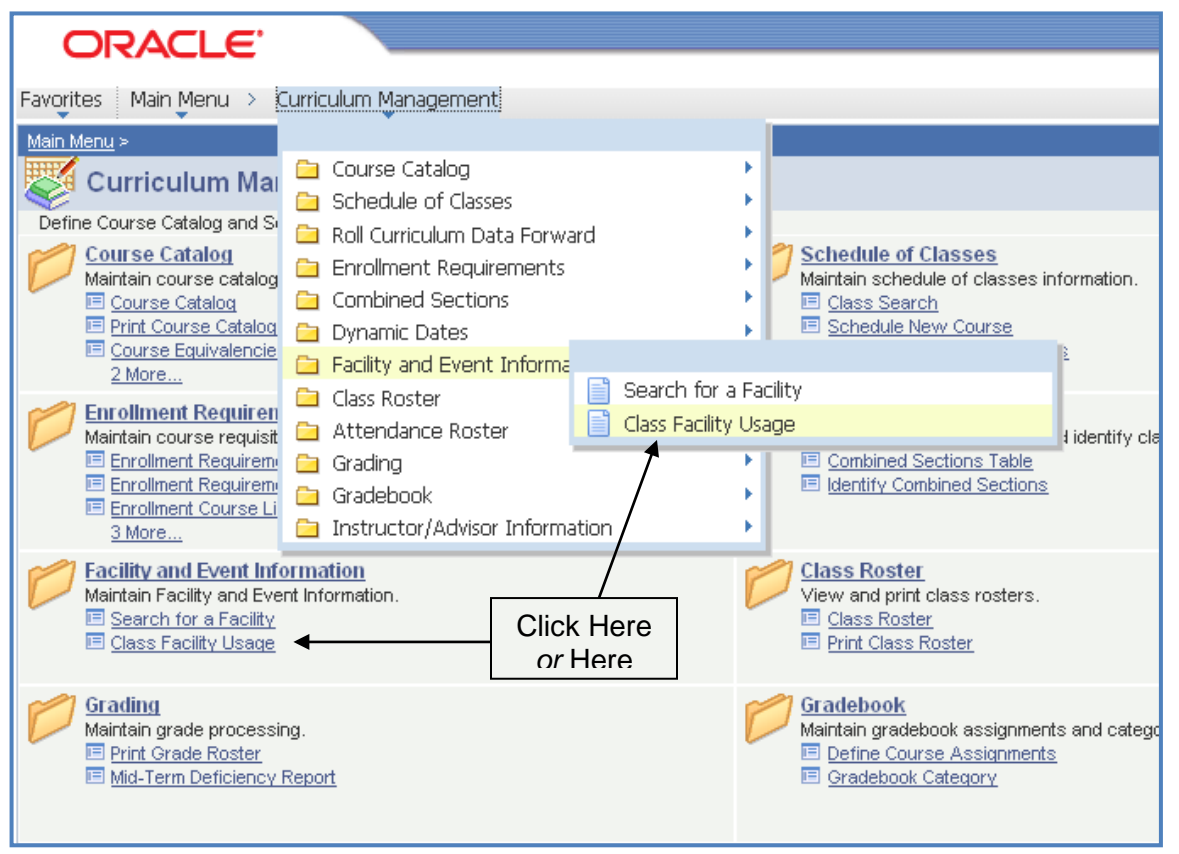

# **Class Facility Usage**

## **3.0 Search Criteria**

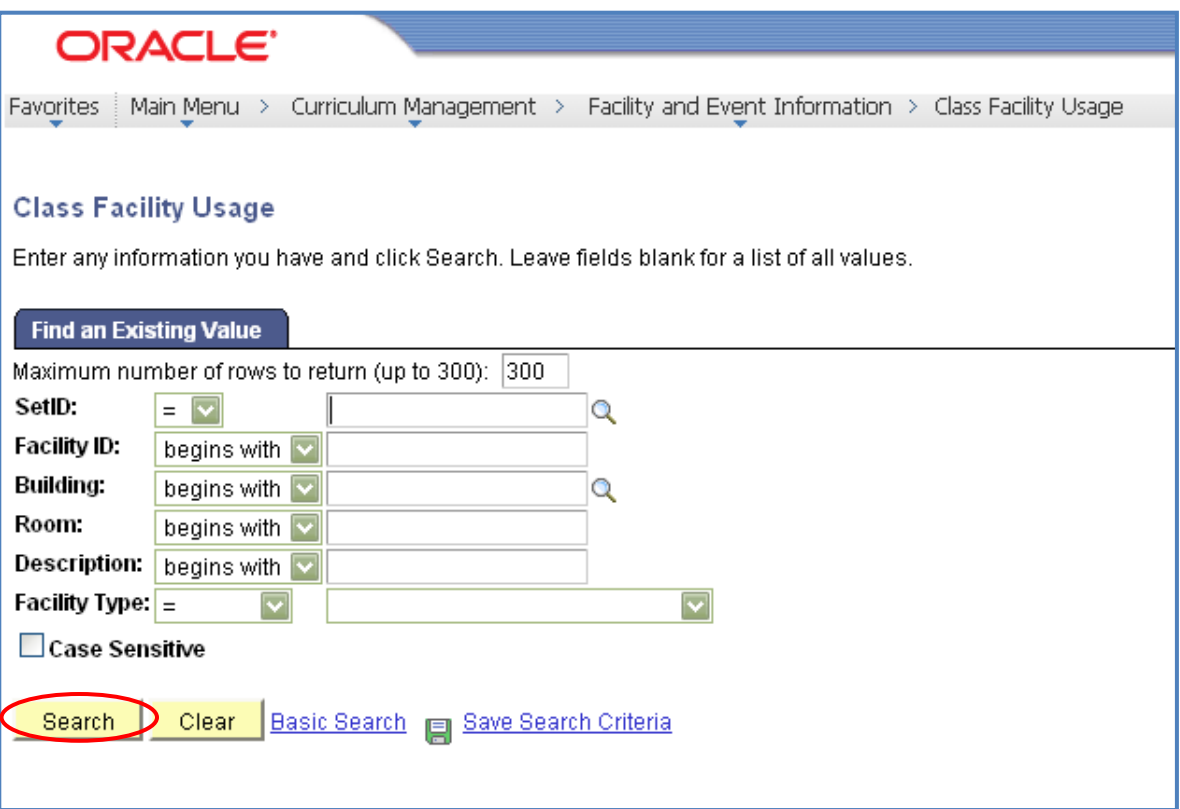

### **Step 1 Required Fields:**

- **SetID** (Academic Institution POCMP)
- **Facility ID**

You must have a Facility ID to determine *Class Facility Usage*. If a Facility ID is not known, enter a Building Number in the *Building* field. Performing a search on a building number will provide a listing of all facilities in that building.

#### **4.0 Determining Class Facility Usage**

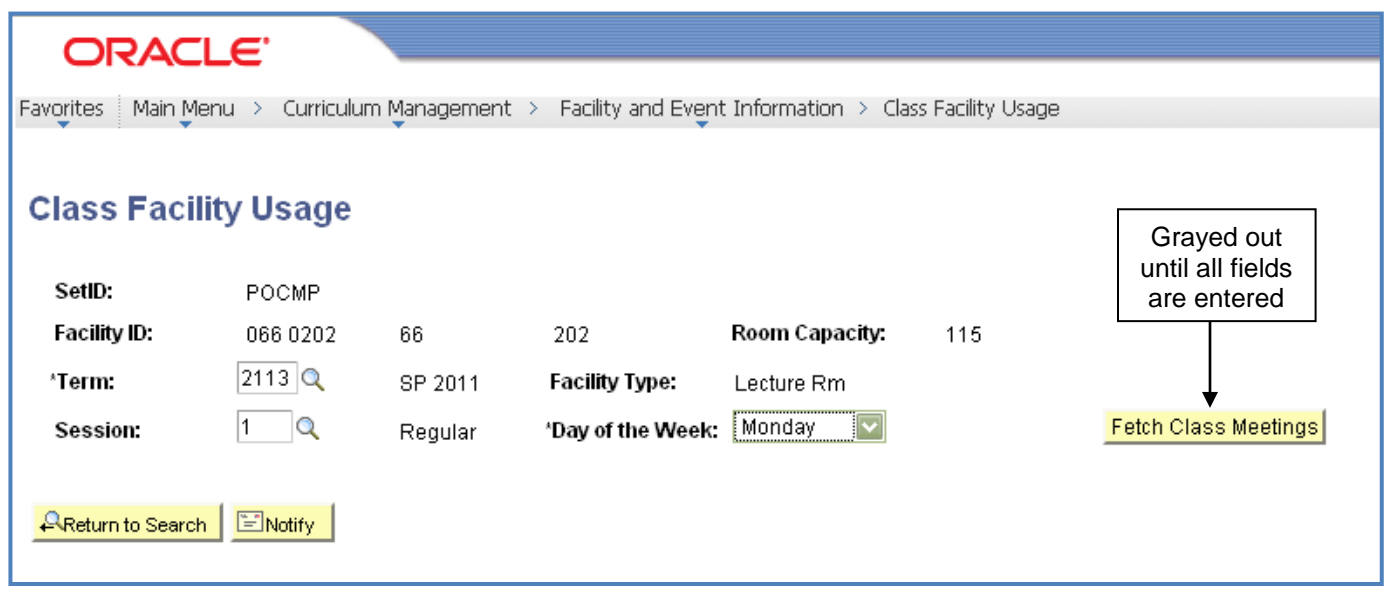

### **Step 1 Required Fields:**

- **Term**
- **Session**
- **Day of the Week**

Perform a search for each day that your class meets. (e.g. If your class meets on Monday and Wednesday, you must select these days individually from the drop-down menu and click **Fetch Class Meetings** to view *Class Facility Usage* for that **Day of the Week**. Since there are classes that meet only once a week, performing a search for Monday will not give you results for classes scheduled on Wednesday.)

# **5.0 Viewing Class Facility Usage**

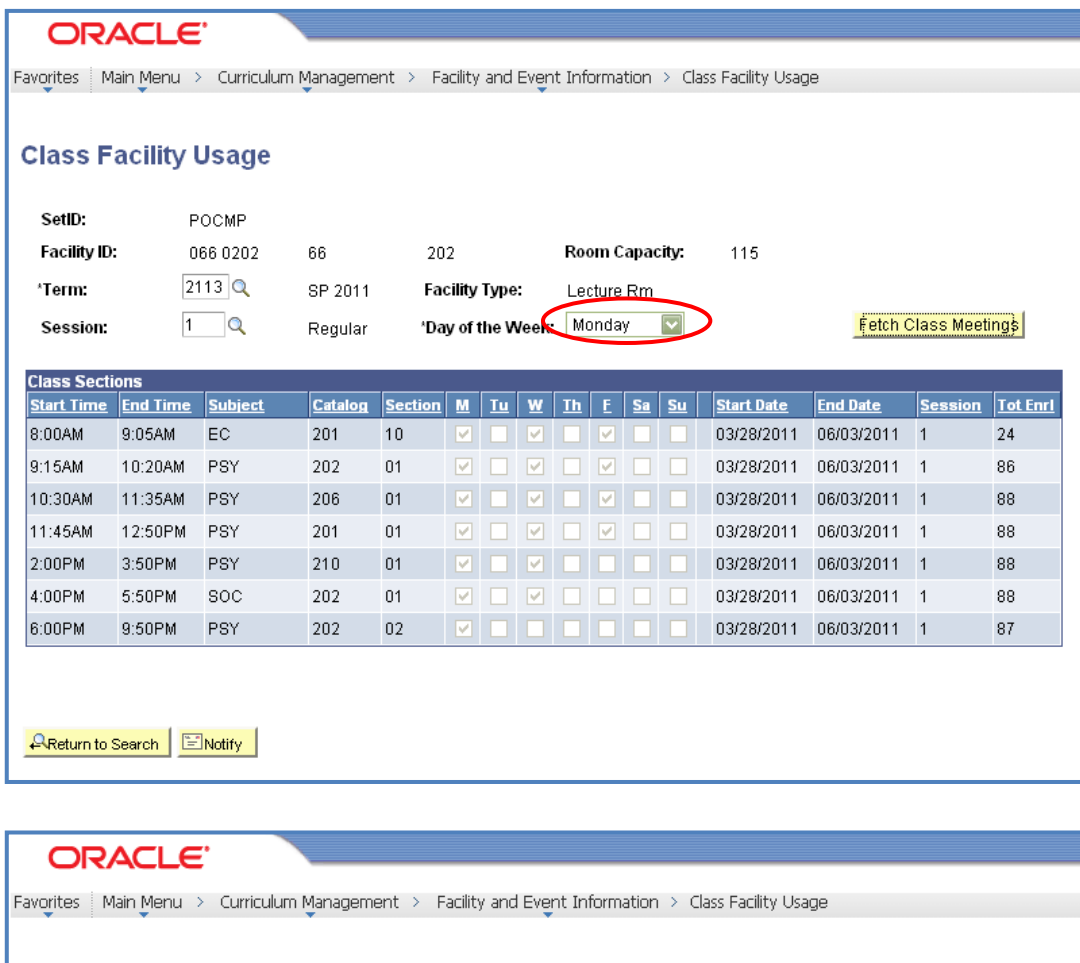

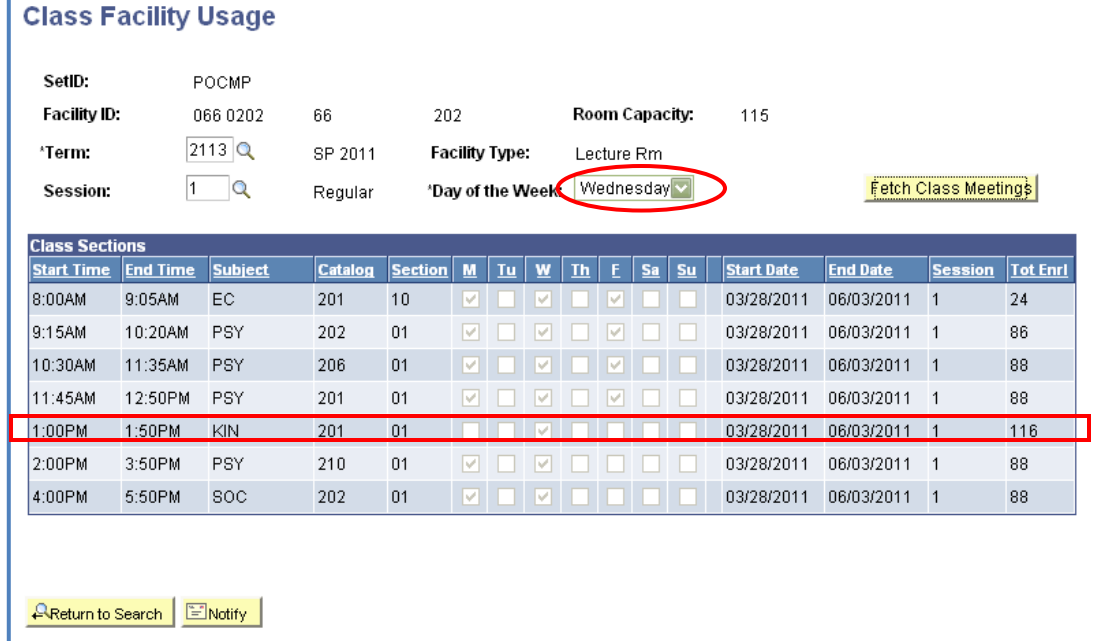

Note: KIN 201-01 is only offered on Wednesdays from 1:00pm to 1:50pm.